# EDAF35 Lecture 4

March 27, 2020

## **1 EDAF35: Lecture 4**

Contents: - UNIX Shell Programming - UNIX Commands

## **1.1 Why Shell Programming ?**

- A program written for a shell is called a shell script.
- Shell scripts are (almost always) interpreted
	- **–** *(there is a company in the USA which sold shell-compilers but they now focus on selling C++ compilers instead)*
	- **–** *see also the [Shell Script Compiler tool](http://www.linux-magazine.com/Online/Features/SHC-Shell-Compiler)*
- Shell programs have some advantages over C programs:
	- **–** More convenient to write when dealing with files and text processing.
	- **–** The building blocks of the shell are of course all the usual UNIX commands.
	- **–** More portable.
- However, the shell is slower than compiled languages.

## **1.2 Different Shells**

- There are a number of shells.
- **Bourne shell** is the original but lacked many features *(e.g. name completion)*.
- The **csh** and **tcsh** have different syntax but were more advanced.
- The **Korn shell** was written at Bell Labs as a superset of Bourne shell but with modern features.
- The GNU program **Bourne Again Shell**, or bash, is similar to Korn shell.
- We will focus on bash.

## **1.3 Bash as Login Shell**

- Every user has a path to the login shell in the password file.
- When you login, and have bash as login shell, bash will process the following files: **–** /etc/profile
	- **–** First found (in \$HOME) of .bash\_profile, .bash\_login, .profile.
- When the login shell terminates, it will read the file .bash\_logout.

## [1]: cat /etc/profile

```
# System-wide .profile for sh(1)
```

```
if [ -x /usr/libexec/path_helper ]; then
        eval `/usr/libexec/path_helper -s`
fi
if [ "${BASH-no}" != "no" ]; then
        [ -r /etc/bashrc ] && . /etc/bashrc
fi
```
## **1.4 Interactive Non-Login Shell**

- An *interactive shell* is, of course, one which one types commands to.
- A *non-interactive shell* is one which is executing a shell script.
- An interactive shell which is not the login shell executes the file .bashrc.
- There is a file /etc/bashrc, but it is not automatically read.
- To read it automatically, insert source /etc/bashrc in your .bashrc.

#### **1.5 Non-Interactive Shell**

- Non-interactive shells do not start with reading a specific file.
- If the environment variable \$BASH\_ENV (or \$ENV if the bash was started as /bin/sh) contains a file name, then that file is read.
- The first argument to bash itself, contains the program name, so echo \$0 usually prints bash.

```
[2]: echo $BASH_ENV
     echo $ENV
     echo $0
```
#### /bin/bash

#### **1.6 Source Builtin Command**

- To ask the current shell to read some commands use the source filename command.
- You can use . instead of source.

#### **1.7 Aliases and Noclobber**

- UNIX commands perform their tasks without asking the user whether he/she really means what he/she just typed. This is very convenient (most of the time).
- For instance the rm command has an option -i to ask for confirmation before a file is removed. **–** Sometimes people put the command alias rm='rm -i' in a bash start file.
- A similar feature is to use the command: set -o noclobber which avoids deleting an existing file with I/O redirection (e.g.  $1s > x$ ).
- But remember, generally *UNIX is not a safe place*

## **1.8 I/O Redirection**

- < file Use file as stdin.
- > file Use file as stdout.
- >> file Append output to file.
- 2> file Use file as stderr.
- 2>&1 Close stderr and dup stdout to stderr.
- cmd1 | cmd2 Use the stdout from cmd1 as stdin for cmd2 (aka *pipe*)

```
[4]: #echo 'Hello' > f1
     echo ' world!' >> f1
     cat < f1
```
Hello world! world! world! world! world!

 $[5]$ : 1s -al f1 f1

```
-rw-r--r-- 1 flagr staff 46 Jan 20 13:58 f1
bash: f1: command not found
```
 $[6]$ : chmod a-x f1

## $[7]:$  1s -al f1 ./f1

-rw-r--r-- 1 flagr staff 46 Jan 20 13:58 f1 bash: ./f1: Permission denied

#### **1.9 Shell Script Basics**

- The first line should contain the line #!/bin/bash
- To make the script executable, use chmod a+x file.
- A line comment is started with  $#$ .
- Commands are separated with newline or semicolon ;.
- Backslash \ continues a command on the next line.
- Parenthesis () group commands and lets a new shell execute the group.

#### **1.10 More About Parentheses**

- A subshell has its own shell variables such as current directory.
- The builtin cd does not read from stdin, so we can pipe as follows: (cd ; ls) | (cd ˜/Desktop; cat > ls-in-home)

 $[8]$ :  $(cd ; ls)$   $(cd$   $\sim$  /Desktop; cat > ls-in-home) cat ls-in-home bash: cd: ˜/Desktop: No such file or directory Applications Box Sync Desktop Documents Downloads Dropbox Library Movies Music Pictures Privat Public Qt SimplicityStudio Sites Terminal Saved Output Zotero bin exjobb2017\_v2.csv gcviewer.properties git go moss node\_modules package-lock.json target temp

```
1.11 Shell Variables
```
• Shell variables do not have to be declared — just assign to them:

```
$ a=unix
```

```
$ echo $a
```

```
$ b=wrong rm can have unexpected results
```

```
$ c="wrong rm can have unexpected results"
```
- The difference between the last two assignments is significant (see prepend variables definition to command).
- A shell variable is by default local to the shell but can be exported to child processes using:

## \$ export a

•  $C/C++$  programs get the value using char\* value = getenv("VAR");

```
[9]: a=unixecho $a
      b=wrong rm can have unexpected results
      echo $b
      c="wrong rm can have unexpected results"
      echo $c
     unix
     rm: can: No such file or directory
     rm: have: No such file or directory
     rm: unexpected: No such file or directory
     rm: results: No such file or directory
     wrong rm can have unexpected results
[10]: echo $b
[11]: x="once upon" y="a time" bash -c 'echo $x $y'
     once upon a time
```

```
[12]: echo x
```
#### **1.12 Using Shell Variables**

- Use a dollar sign before the name to get the value: \$HOME.
- If you wish to concatenate a shell variable and a string, use \${VAR}suffix **–** without {} you get wrong identifier

## $[13]$ :  $b=$ bumble

```
echo $b
echo ${b}bee
echo $bbee
```
bumble bumblebee

#### **1.13 More about Using Shell Variables**

- The value of \${var-thing} is \$var if var is defined, otherwise thing were thing is not expanded. Value of var is unchanged.
- The value of  $\{var=thing\}$  is  $\varphi$ ar if var is defined, otherwise thing and var is set to thing.
- The value of \${var+thing} is thing if var is defined, otherwise nothing.

• The value of \${var?message} is \$var if var is defined, otherwise a message is printed and the shell exits.

```
[14]: echo ${a-something}
      echo ${d-nothing}
      echo $d
      echo ${e=everything}
      echo $e
      echo ${d?Variable d not defined}
```
unix nothing

```
everything
everything
bash: d: Variable d not defined
```
#### **1.14 PS1 and PS2**

- The prompts,  $\$  and  $\ge$  are called the primary and secondary prompts. These were the original values of these and they are stored in PS1 and PS2.
- For the root user, the prompt is #
- It is possible to get a more informative prompt by using the escapes: e.g.  $PS1 = "\w"$ 
	- $\sqrt{\frac{4}{5}}$  # if root, otherwise dollar.
	- **–** \! Current history number (see below).
	- **–** \w Pathname of working directory.
	- **–** \W Basename of working directory.
	- **–** \h Hostname.
	- **–** \H Hostname including domain.
	- **–** \u User.
	- **–** \t 24-hour time.
	- **–** \d Date.

#### **1.15 Reexecuting Commands with a Builtin Editor**

- To reexecute a command, use either the builtin editor (vi or emacs) as specified in your .inputrc file.
- .inputrc can contain e.g. set editing-mode vi
- Using the editor is very convenient since you can change the command if it didn't work as expected. Simply hit ESC (for vi).
- This is a convenient way to experiment with new commands.

## **1.16 Reexecuting Commands with an Exclamation**

Commands available include: - !! Reexecute most recent command. - !n Reexecute command number n. - !-n Reexecute the nth preceding command. - ! string Redo the most recent command starting with string. - !?string Redo the most recent command containing string. - The last word on the previous command can be refered to as !\$

Check also history

 $[15]$ :  $1s$ ls f1 ls -al f1 !!  $! -2$ EDAF35 Lecture 4.ipynb ls-in-home svib a.c svi f1 svia f1 -rw-r--r-- 1 flagr staff 46 Jan 20 13:58 f1 ls -al f1 -rw-r--r-- 1 flagr staff 46 Jan 20 13:58 f1 ls -al f1 -rw-r--r-- 1 flagr staff 46 Jan 20 13:58 f1  $[16]$ : 1s -al ls-in-home cat !\$ -rw-r--r-- 1 flagr staff 254 Jan 20 13:59 ls-in-home cat ls-in-home Applications Box Sync Desktop Documents Downloads Dropbox Library Movies Music Pictures Privat Public Qt SimplicityStudio Sites Terminal Saved Output Zotero bin exjobb2017\_v2.csv gcviewer.properties git go moss node\_modules package-lock.json

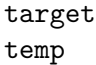

[17]: history

63 ./a.out ls 64 ./a.out ls ls 65 ./a.out ls . 66 ./a.out "ls ." 67 ./a.out "ls ." 68 pico fastest.c 69 gcc fastest.c 70 ./a.out ls 71 ./a.out ls . 72 ./a.out "ls ." 73 ./a.out "ls .." 74 ./a.out "ls .. ." 75 ./a.out "ls .." "ls ." 76 ./a.out "ls .." "ls ." "echo Haha" 77 ./a.out "ls .." "ls ." "echo Haha" 78 ./a.out "ls .." "ls ." "echo Haha" 79 ./a.out "ls .." "ls ." "echo Haha" echo echo 80 ./a.out "ls .." "ls ." "echo Haha" echo echo "sleep 5" 81 pico fastest.c 82 gcc fastest.c 83 ./a.out "ls .." "ls ." "echo Haha" echo echo "sleep 5" 84 ./a.out "ls .." "ls ." "echo Haha" echo echo "sleep 5" 85 ./a.out "ls .." "ls ." "echo Haha" echo echo "sleep 5" 86 pic fastest.c 87 pico fastest.c 88 gcc fastest.c 89 ./a.out "ls .." "ls ." "echo Haha" echo echo "sleep 5" 90 ./a.out "ls .." "ls ." "echo Haha" echo echo "sleep 5" 91 pico fastest.c 92 gcc fastest.c 93 pico fastest.c 94 gcc fastest.c 95 ./a.out "ls .." "ls ." "echo Haha" echo echo "sleep 5" 96 ./a.out "sleep 10" "sleep 2" 97 ./a.out "sleep 10" "sleep 1" 98 man sleep 99 pico fastest.c 100 gcc fastest.c 101 ./a.out "sleep 10" "sleep 1" 102 ./a.out "ls .." "ls ." "echo Haha" echo echo "sleep 5" 103 ./a.out "ls .." "ls ." "echo Haha" echo echo "sleep 5" 104 ./a.out "ls .." "ls ." "echo Haha" echo echo "sleep 5" 105 ./a.out "ls .." "ls ." "echo Haha" echo echo "sleep 5"

534 echo \$? 535 echo \$b 536 echo \$? 537 x="once upon" y="a time" bash -c 'echo \$x \$y' 538 echo \$? 539 echo \$x 540 echo \$? 541 b=bumble 542 echo \$b 543 echo \${b}bee 544 echo \$bbee 545 echo \$? 546 echo \${a-something} 547 echo \${d-nothing} 548 echo \$d 549 echo \${e=everything} 550 echo \$e 551 echo \${d?Variable d not defined} 552 echo \$? 553 ls 554 ls f1 555 ls -al f1 556 ls -al f1 557 ls -al f1 558 echo \$? 559 ls -al ls-in-home 560 cat ls-in-home 561 echo \$? 562 history

#### $[20]$ : !542

echo \$b bumble

#### **1.17 Quotation Marks**

- There are three kinds of quotation marks:
	- **–** in a string enclosed by ": variables are expanded.
	- **–** in a string enclosed by ': variables are not expanded.
	- **–** the value of 'string' is the stdout from executing string as a command and removing each trailing newline character:

\$ rm 'du -ks \* | sort -n | awk ' { print \$2 } '' # remove big file/directory *Note:* the last form (back single quote) is equivalent to  $\$(command).$ 

#### $[21]: |du -ks * | sort -n | awk '$  print \$2 }'

```
f1ls-in-home
svi
svia
svib
EDAF35
```
[22]: echo **\$(**du -ks \* | sort -n | awk '{ print \$2 }'**)**

a.c f1 ls-in-home svi svia svib EDAF35

```
[23]: echo 'du -ks * | sort -n | awk '{ print $2 }'`
```
a.c f1 ls-in-home svi svia svib EDAF35

#### **1.18 Here Documents**

• Sometimes it can be useful to provide the input to a script in the script file. The input is right "here".

```
$ cat phone
grep "$*" <<End
Office 046 222 9484
Mobile 0767 888 124
$XEnd
```
- Above script contains both the command and the input.
- The variable X is expanded; suppress this behaviour by preceding End with a backslash on first line.

```
[24]: variable=$(cat <<SETVAR
      This variable
      runs over multiple lines.
      SETVAR
      )
      echo "$variable"
```

```
This variable
runs over multiple lines.
```
#### **1.18.1 broadcast: Sends message to everyone logged in**

#### #!/bin/bash

```
wall <<zzz23EndOfMessagezzz23
E-mail your noontime orders for pizza to the system administrator.
    (Add an extra dollar for anchovy or mushroom topping.)
# Additional message text goes here.
```

```
# Note: 'wall' prints comment lines.
zzz23EndOfMessagezzz23
# Could have been done more efficiently by
# wall <message-file
# However, embedding the message template in a script
#+ is a quick-and-dirty one-off solution.
```
#### exit

```
more about here documents
```
### **1.19 Functions**

```
function fun()
{
echo $1 # echo first argument
echo $2 # echo second argument
}
```
- The keyword function is optional.
- A function must be declared before it can be used.
- A function can be used as if it was any other UNIX command, i.e. no parentheses when the function is called (not even for passing arguments).

```
[25]: function fun()
```

```
{
echo $1 # echo first argument
echo $2 # echo second argument
echo $0
}
fun ha hi
fun he ho hu
fun hiii
```
ha hi /bin/bash he ho /bin/bash hiii

/bin/bash

## **1.20 Simple Shell Syntax**

- a && b executes b only if a succeeds (ie returns 0).
- a || b executes b only if a fails (ie returns nonzero).

The following commands can cause unhappiness if you run out of disk space during tar:

\$ tar cf dir.tar dir; rm -rf dir; bzip2 -9v dir.tar

This is better:

\$ tar cf dir.tar dir && rm -rf dir && bzip2 -9v dir.tar

Edit-compile-run without leaving the keyboard:

```
vi a.c && gcc a.c && a.out
```
But it is better to remap e.g. v, V, or t in vi to run make

### **1.21 For Loops**

Iterate through certain files in your the current directory:

```
for x in *.c
do
   lpr $x # prints them
done
```
or through all argumets passed to a script:

for x in \$\* do lpr \$x done

```
[26]: for x in *
      do
          echo $x
      done
```

```
EDAF35 Lecture 4.ipynb
a.c
f1
ls-in-home
svi
svia
svib
```
You can also iterate through a string:

```
[27]: a="x y z v"for s in $a
      do
          echo $s
      done
     x
```
y

z v

Or simply a list:

```
[28]: for s in a b c b
      do
          echo $s
```
**done**

a b c b **1.22 While and Until** while command

do body # do body while command returns true done

until command

```
do
```
body # do body while command returns false done

## **1.23 If-Then-Else-Fi**

```
if command
then
    then-commands
[else
    else-commands]
fi
if ! command
then
    then-commands
[else
    else-commands]
fi
```
## **1.24 Case**

```
case word in
pattern1) commands;;
pattern2) commands;;
*) commands;;
```
esac

• Nothing happens if no pattern matches: putting \*) last makes a default.

#### **1.24.1 Longer example:**

This is an excerpt of the script that starts Anacron, a daemon that runs commands periodically with a frequency specified in days.

```
case "$1" in
        start)
             start
             ;;
        stop)
             stop
             ;;
        status)
             status anacron
             ;;
        restart)
             stop
             start
             ;;
        condrestart)
             if test "x`pidof anacron`" != x; then
                 stop
                 start
             fi
             ;;
        *)
             echo $"Usage: $0 {start|stop|restart|condrestart|status}"
             exit 1
```
esac

#### **1.25 cmp, diff, and ndiff**

- cmp reports whether two files are equal.
- diff does the same but also shows how they differ.
- ndiff is a variant for which one can specify numerical differences which should be ignored. **–** ndiff is not standard but easy to find.

## **1.26 cut**

- cut cuts out characters from each line of stdin
- 1s -1 | cut -c2-10 prints the rwx-flags of the files.
- The first character on a line is c1.

• Multiple ranges can be specified:  $ls -1$  | cut  $-c2-10$  -c51-55 also prints five characters from the file name.

```
[29]: 1s -1 | cut -c2-10ls -l
     otal 624
     rw-r--r--
     rw-r--r--rw-r--r--
     rw-r--r--rwxr-xr-x
     rwxr-xr-x
     rwxr-xr-x
     total 624
     -rw-r--r--@ 1 flagr staff 293310 Jan 20 14:03 EDAF35 Lecture 4.ipynb
     -rw-r--r-- 1 flagr staff 14 Mar 26 2018 a.c
     -rw-r--r-- 1 flagr staff 46 Jan 20 13:58 f1
     -rw-r--r-- 1 flagr staff 254 Jan 20 13:59 ls-in-home
     -rwxr-xr-x 1 flagr staff 93 Mar 26 2018 svi
     -rwxr-xr-x 1 flagr staff 81 Mar 26 2018 svia
     -rwxr-xr-x 1 flagr staff 93 Mar 26 2018 svib
[30]: \vert 1s -1 \vert cut -c2-10 -c51-55otal 624
     rw-r--r--AF35
     rw-r--r--c
     rw-r--r--rw-r--r---in-h
     rwxr-xr-xi
     rwxr-xr-xia
```
#### **1.27 find**

rwxr-xr-xib

Example: find . -name  $'*.c'$  The output will be a list of files (with full path) with suffix c.

We can feed that list to wc using: wc 'find . -name '\*.java'' The default action is to print the file name.

A number of criteria can be specified, including - -anewer filename selects files newer than filename. - -type type selects files of type type which is one of b,c,d,f,l, p, or s (with the same meaning as printed by  $1s -1$ : block special file (eg disk), character special file (eg usb port), directory, ordinary file, symbolic link, name pipe, or socket).

```
[31]: find . -name '*.ipynb'
      find . -name '*.c'
```

```
./EDAF35 Lecture 4.ipynb
./.ipynb_checkpoints/EDAF35 Lecture 3-checkpoint.ipynb
./.ipynb_checkpoints/EDAF35 Lecture 4-checkpoint.ipynb
./a.c
```

```
1.28 cleanfiles
```

```
find . -name *.tac.??? -exec rm '{}' \;
find . -name *.pr -exec rm '{}' \;
find . -name cmd.gdb -exec rm '{}' \;
find . -name *.ps -exec rm '{}' \;
find . -name *.dot -exec rm '{}' \;
find . -name *.aux -exec rm '{}' \;
find . -name * o -exec rm '{}' \;
find . -name out -exec rm '{}' \;
find . -name x -exec rm '\ \;
find . -name y -exec rm '\ }' \;
find . -name a.out -exec rm '\ \;
find . -name cachegrind.out.* -exec rm '{}' \;
```
Have a look at man find

#### **1.29 awk**

- Stands for Aho (from the [Dragonbook](https://en.wikipedia.org/wiki/Compilers:_Principles,_Techniques,_and_Tools)), Weinberger (from hashpjw in the Dragonbook), and Kernighan (K in K&R C).
- Each line of input is separated into fields and are denoted  $\text{\$1},\text{\$2},\ldots$  Assume a variable is called X and has value 2. Then \$X refers to the second field.
- The entire line is \$0, number of fields on a line is denoted NF, and line number is NR.
- Each line in an awk program has *a pattern* and *an action*. If a line in the input matches the pattern, the action is executed.

#### **1.30 Example awk programs**

```
\text{\$ awk } '{ print $1, $5; }' # print first and fifth item.
$ awk '$1 > 10 { print $1, $2; }' # print first two items if $1 is > 10.
$ awk 'NR == 10' # print tenth line.
$ awk 'NF > 4' # print each line with > 4 fields.
$ awk 'NF > 0 ' # print each nonempty line.
$ awk '$NF > 4 ' # print each line with last field > 4.
$ awk '/abc/ ' # print each line containing abc.
$ awk '/abc/ { n = n + 1; }\
  END { print n; }' # print number of lines containing abc.
$ awk 'length($0) > 80' # print each line longer than 80 bytes.
The END pattern matches at EOF. There is also a BEGIN pattern which is matched before the first
character is read.
```
 $[32]$ : echo a b c d e | awk '{ print \$1, \$5; }'

```
a e
```
#### **1.31 head and tail**

- head prints the first 10 lines of a file (or stdin).
- head  $-100$  prints the first 100 lines of a file (or stdin).
- tail prints the last 10 lines of a file (or stdin).
- tail -100 prints the last 100 lines of a file (or stdin).
- tail -f file like normal tail but at EOF waits for more data.

#### **1.32 od**

- Octal dump
- od file dumps the file contents on stdout in as octal numbers.
- od -c file prints file as characters.
- od -x file prints file as hex numbers.

#### **1.33 sed**

- stream editor.
- It can be useful for e.g. changing prefixes in a Yacc generated parser:

```
sed 's/yydebug/pp_debug/g' y.tab.c > tmp; mv tmp y.tab.c
```

```
[33]: echo a b c d aa | sed 's/a/Hahahah/g'
```
Hahahah b c d HahahahHahahah

#### **1.34 grep**

- Grep searches for a pattern in files.
- GNU grep has the useful  $-r$  option which traverses directories.
- In *basic regular expressions* ?, +, braces, parentheses and bar (i.e. |) have no special meaning. Backslash them to get that.
- In *extended regular expressions*, enabled with -E, above characters are special. More about that on next slide.

```
$ grep abc # matches line with abc.
$ grep -e '[abc]' # matches line with any of a, b, or c.
$ grep -e '[^abc]' # matches line with none of a, b, or c.
$ grep -e '[^ab-d]' # matches line with none of a, b, c, or d.
$ grep ab*c # matches line with ac, abc, abbbbbc.
```
#### [34]: grep abc EDAF\*

```
"$ awk '/abc/ ' # print each line containing abc.\n",
"$ awk '/abc/ { n = n + 1; }\\\n",
" END { print n; }' # print number of lines containing abc.\n\ln",
"$ grep abc # matches line with abc.\n",
"$ grep -e '[abc]' # matches line with any of a, b, or c.\n\tan",
```
drrPiOPw9bT2egx65qUMSXmqJotpdXNtpa3ssosILiaK22JK618TPE4ipRoYepXq1MPhnVeHoTqTlSoO vKMqzo023Gm6soxlU5EudxTldo+mhhsPTrV8TToUoYjEqksRWhTjGrXVCMo0VVqL3qipRlKNPmfuKTSt c36xNgoAKAPMfiP8E/g58Yv7C/4W18KPhx8T/+EXu5r7w3/wALA8E+G/GH9g3dybY3U+kf8JBpuof2dJ dmzs/tZtBGLr7Ja/aBJ9nh2ehgM2zTK/bf2bmWPy/6xFQr/UsXXwvtox5uWNX2FSHOo80uXmvy80uW3N I4MdlWV5n7H+0suwOYfV5OVD67hKGK9jKXLzOl7aE/ZuXLHm5bc3LHmvZI9MRFjVURVREUIiIAqoqjCq qjAVVAAAAwAMDHFee3fV6t6tvqd6VtFolokuhyt54D8Eah4x0f4h3/AIQ8M3vj3w9pOoaDoHjS80PTbn xToeiatIkuq6To+vTWz6ppmn6nJGjahaWVzBBelE+0pKEUV0xxmLhhauBhisRDBV6sK1bCRrVI4atVpq 1OrVoJqnUqU1pCc1KUfs2OeWEwk8TSxs8NQnjKNOdGjipUacsRSpVHepTpVnF1KcKjXvxhKKl1vax1lc x0BQAUAFABQAUAFAGBoXhTwx4Xl8QT+G/D2i6DP4r8QXPivxPNo+mWenS+IfE97Zafpt34h1p7SGFtT1 q50/SdMsZ9TvDPeS2mnWNu8zQ2sCLvWxOIxCoqvXq1lhqMcNh1VqSmqGHhOc40KSk2qdKM6tScacLRUp zlZuTZjRw+Hw7rSoUKVF4mtLEYh0qcYOviJQhTlXquKTqVZQp04OpO8nGEI3ailHfrA2CgAoAKACgAoA KACgAoAKACgAoAKACgAoAKACgAoAKACgAoAKACgAoAKACgAoAKACgAoAKACgAoAKACgAoAKACgAoAKAC gAoAKACgAoAKACgAoAKACgAoAKACgAoAKACgAoAKACgAoAKACgAoAKACgAoAKACgAoAKACgAoA/9k=\"  $\ln$ "

```
" \"$ awk '/abc/ ' # print each line containing abc.\\n\",\n",
     " \"$ awk '/abc/ { n = n + 1; }\\\\\\n\",\n",
     " \" END { print n;}' # print number of lines containing
abc.\ln\", \ln",
          \"$ grep abc # matches line with abc.\\n\",\n",
          \"$ grep -e '[abc]' # matches line with any of a, b, or c.\\n\",\n",
     " \"$ grep -e '[^abc]' # matches line with none of a, b, or
c.\\n\",\n",
          \"$ grep ab*c # matches line with ac, abc, abbbbbc.\\n\",\n",
      " \"grep abc EDAF*\"\n"
    "grep abc EDAF*"
```
#### $[35]$ : cat f1

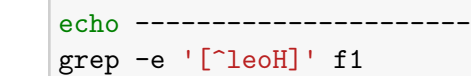

Hello

world! world! world! world! world! --------------------- world! world! world! world! world!

 $[37]$ : grep -e ' $[^{\textdegree}]$ eo]' f1

Hello world! world!

world! world! world! **1.35 grep -E** \$ grep -E -e 'a|b' # matches line with a or b. \$ grep -E -e 'a|bc' # matches line with a or bc. \$ grep  $-E -e$  '(a|b)c' # matches line with a or b, followed by c. \$ grep -E -e '(a|b)?c' # ? denotes optional item.  $$~$  grep -E -e '(a|b)+c' # + denotes at least once. \$ grep -E -e '(a|b)\*c' # + denotes zero or more. \$ grep -E -e '(a|b){4}c' # {4} matches pattern four times. • Without -E use backslash before above metacharacters.

• Without ' the shell will try to setup a *pipe* … |

#### **1.36 sort and uniq**

- sort file sorts a file alphabetically.
- sort -n file sorts a file numerically.
- uniq removes duplicates line if found in sequence

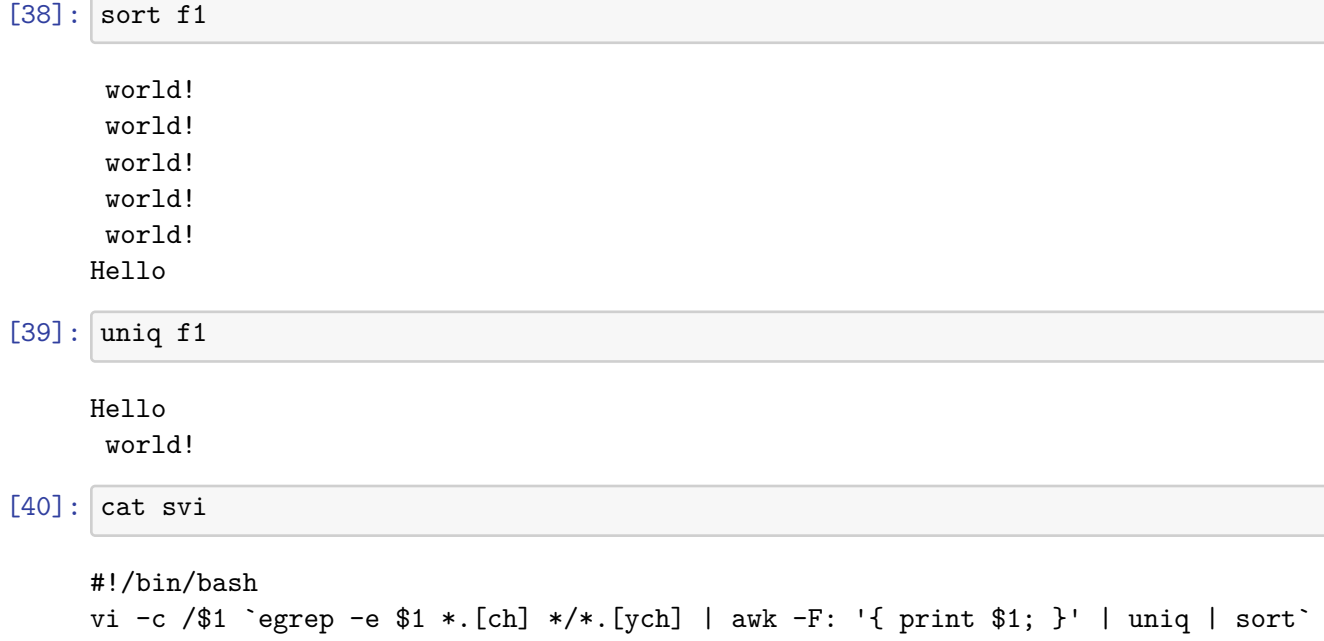

#### **1.36.1 What does the above script do?**

[ ]: